**Dauphine | PSL&** 

AKING.

Algorithmic and advanced Programming in Python

Eric Benhamou eric.benhamou@dauphine.eu Master Class 2

#### Fill in the code to create the database

- 1. First create the file sqlitedb.file in your current directory
- 2. Change the main in 3.3 create the database

3. Install DB browser. Explore the empty database with DB browser

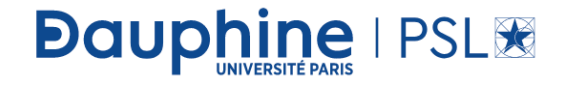

# Expected output

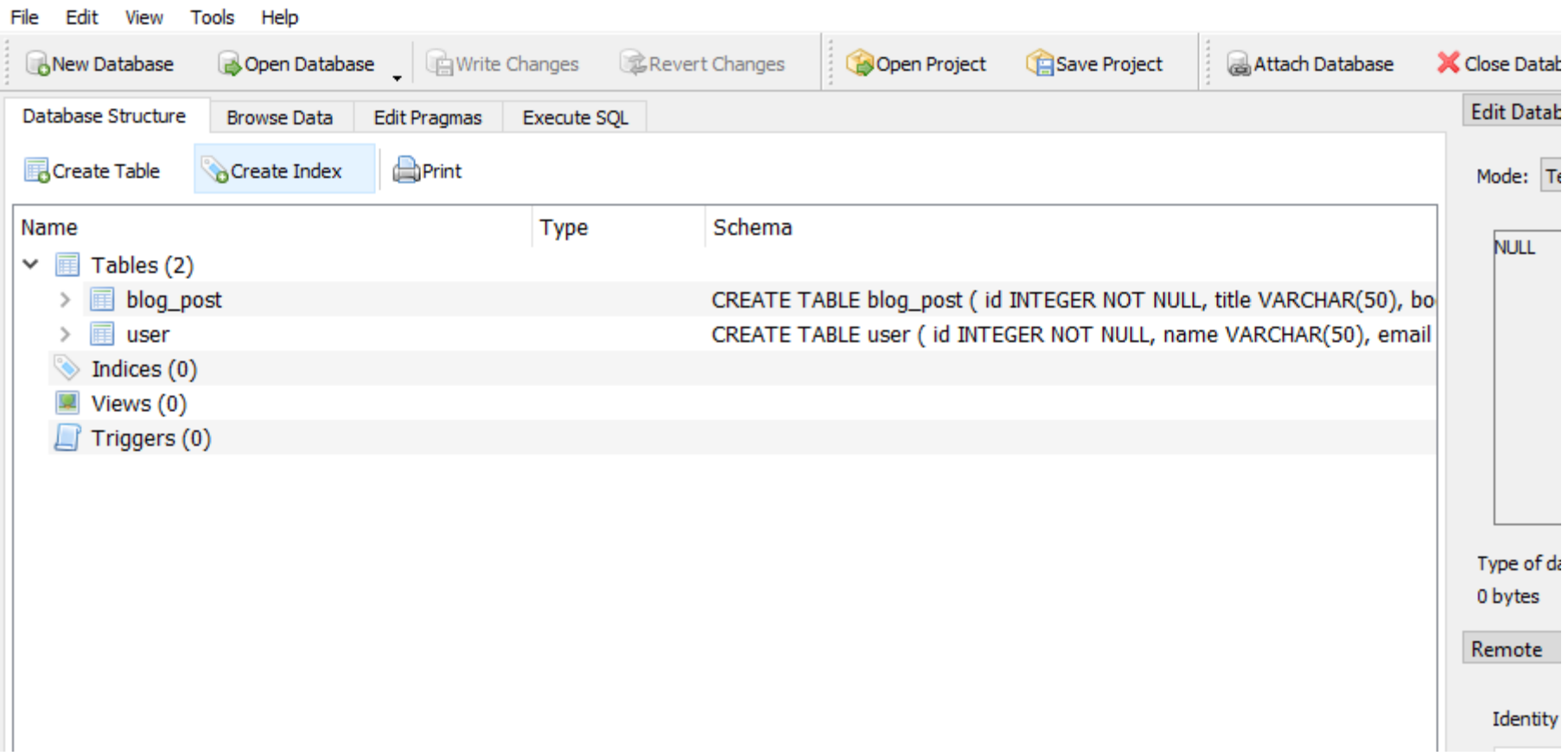

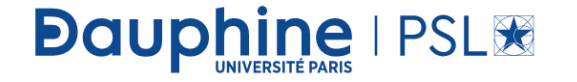

# Expected output

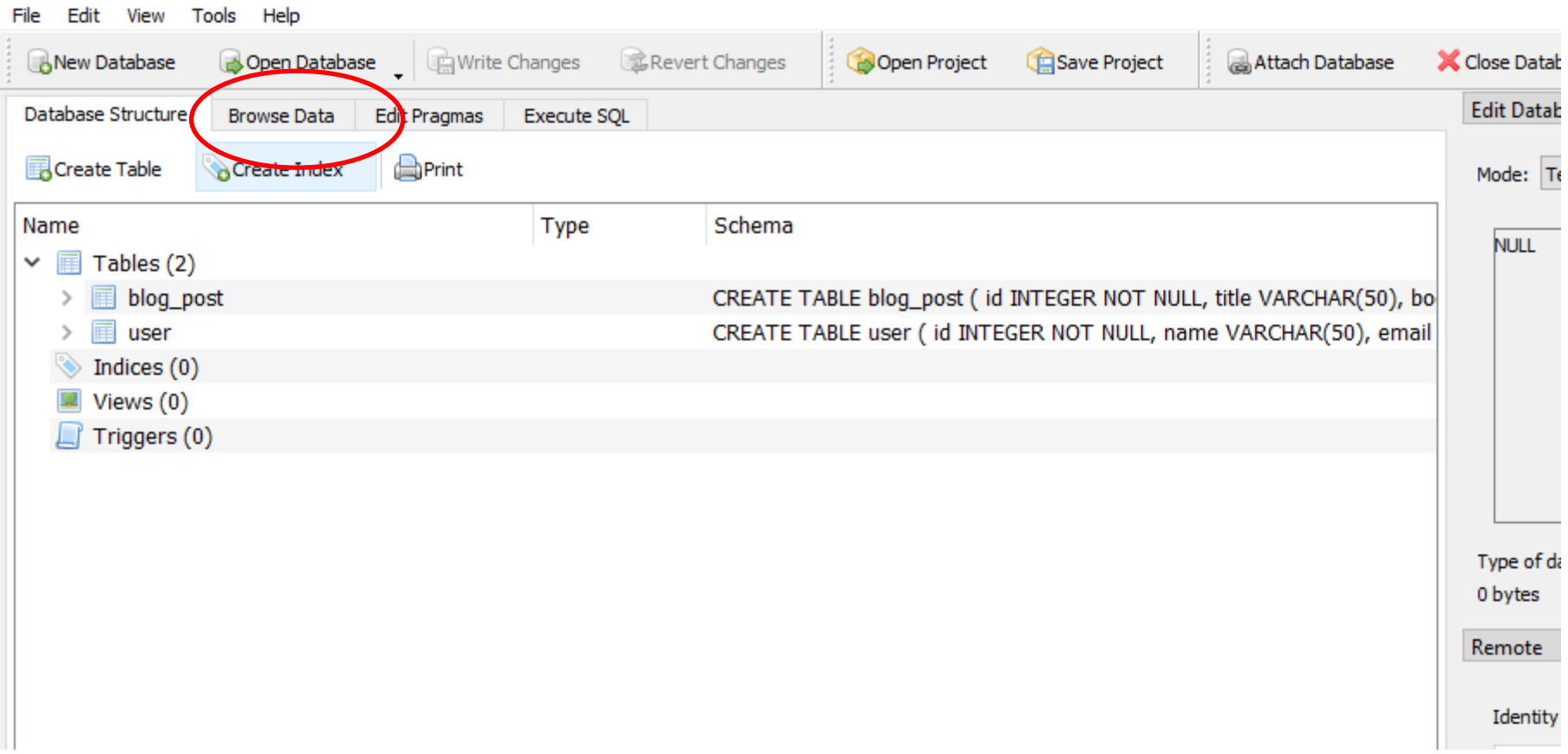

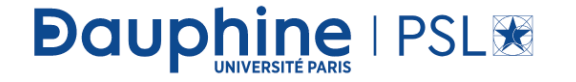

### Check that the table is empty

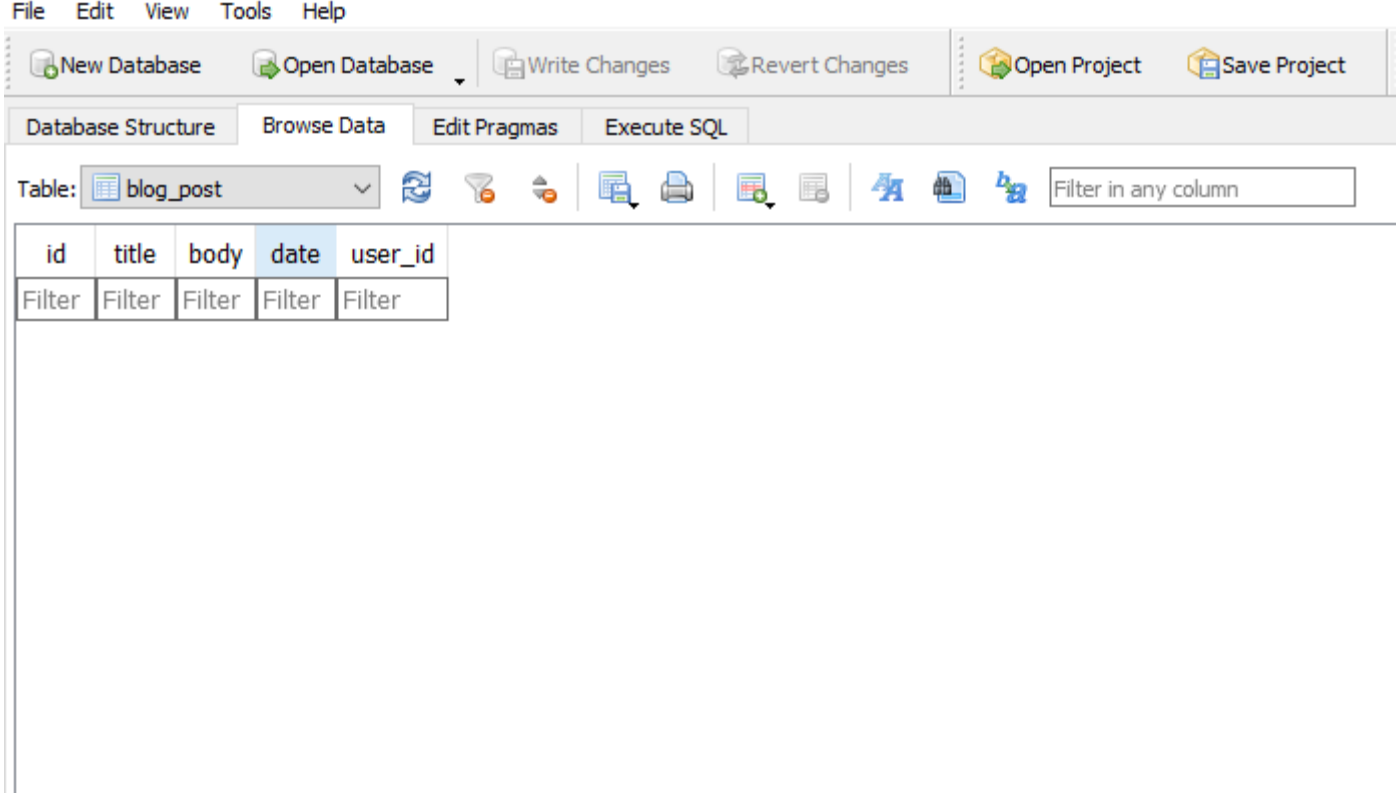

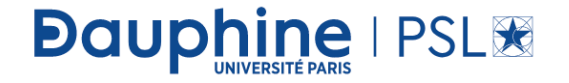

## Check types

• Expand the two tables

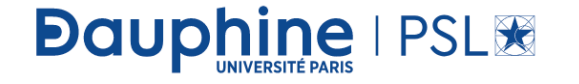

### Expected outputs

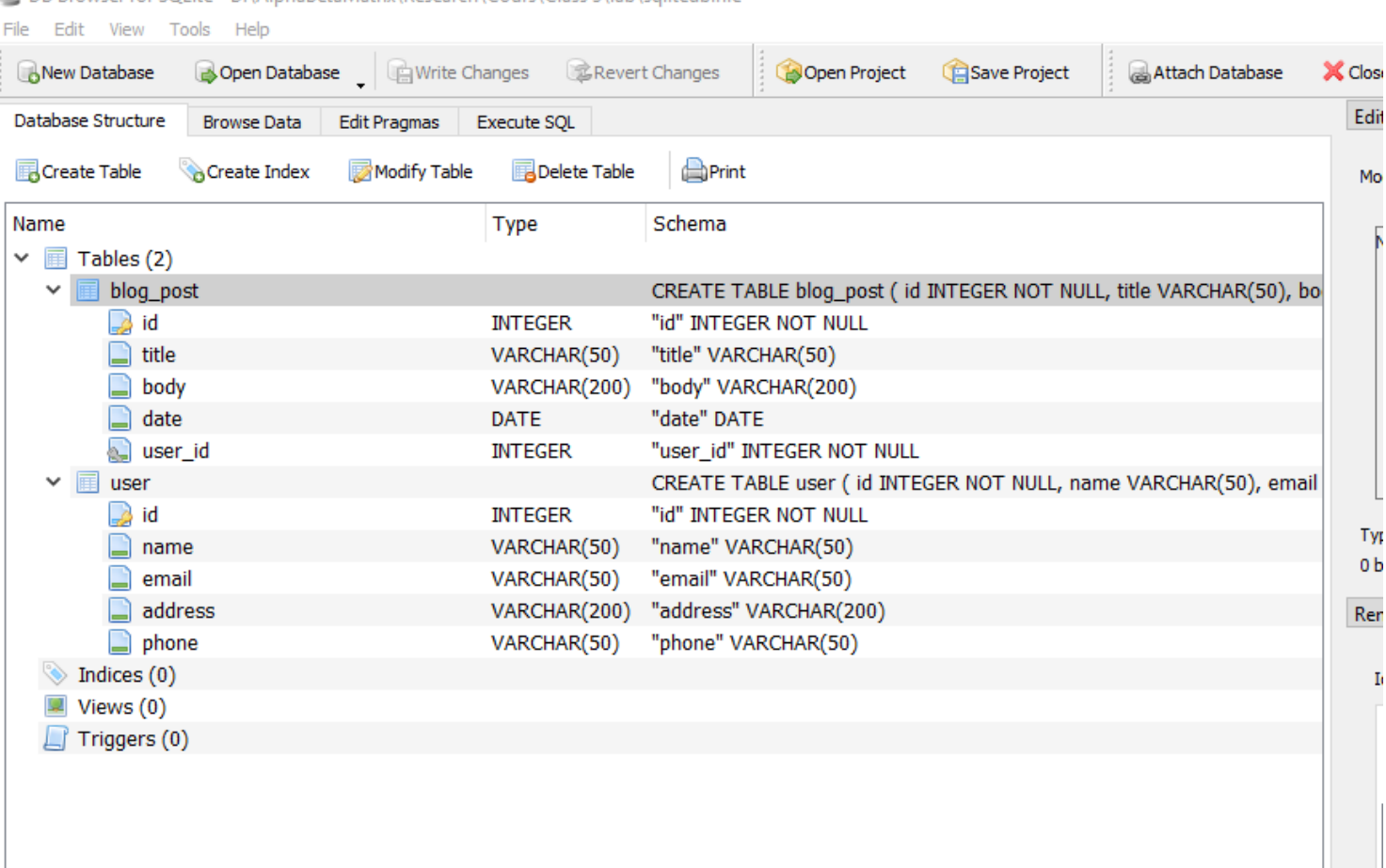

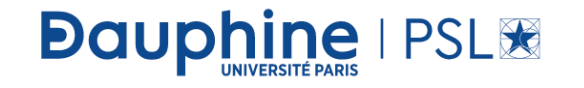